## **Abgerechnete Daten in den Abwesenheiten**

Wählen die den jeweiligen Mitarbeiter im zuvor abgerechneten Zeitraum unter Abwesenheiten aus.

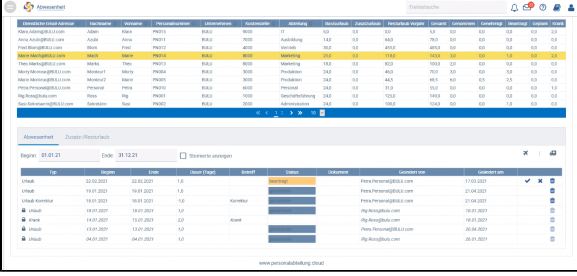

Dort sehen Sie die abgerechneten Abwesenheiten - versehen mit einem Schloss. Die Korrekturen werden hier sichtbar.

In der Abrechnung werden die Abwesenheitsdaten des Abrechnungszeitraumes separat unter Urlaubund Krankheitsdaten aufgeführt.

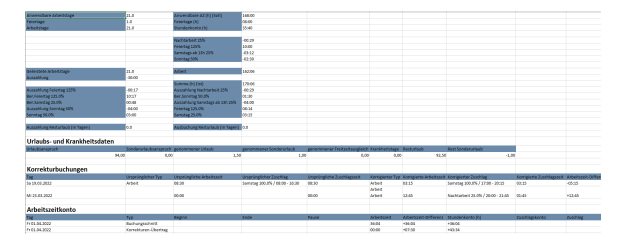